# Visita virtual al Palacio de Bellas Artes de la Ciudad de México, empleando técnicas de modelado tridimensional

# María Julia Calderón-Sambarino<sup>1</sup> María Elena Acevedo-Mosqueda<sup>2</sup> Federico Felipe-Durán<sup>2</sup>

1 Instituto Politécnico Nacional, Escuela Superior de Cómputo. Av. Instituto Politécnico Nacional s/n, Unidad Profesional "Adolfo López Mateos", Col. Lindavista, México, DF, CP 07738. MÉXICO. 2 Instituto Politécnico Nacional, Escuela Superior de Ingeniería Mecánica y Eléctrica, Sección de Estudios de Posgrado e Investigación. Av. Instituto Politécnico Nacional s/n, Unidad Profesional "Adolfo López Mateos", Col. Lindavista, México, DF, CP 07738. MÉXICO.

> correo electrónico (email): j.sambarino@gmail.com ame1972@gmail.com ffelipe@ipn.mx

Recibido 28-10-2011, aceptado 22-05-2012.

# Resumen

Este trabajo describe una visita virtual al Palacio de Bellas Artes de la Ciudad de México, empleando técnicas de modelado tridimensional y servicios en línea. Esta visita virtual no es panorámica sino que el usuario se puede desplazar libremente por los escenarios, cuenta con una textura que hace más real el mundo virtual, de esta forma los usuarios tendrán mayor interés en visitar el lugar. La visita contempla, entre sus servicios, opciones para desplazarse en varias salas del palacio de acuerdo al gusto del visitante. La vista está diseñada para montarse en un servidor y tener acceso vía Internet. Las herramientas utilizadas para desarrollar el proyecto fueron: Blender 2.49, Macromedia Flash 8, Macromedia Dreamweaver 8, Java 2EE y Python 2.6.5.

Palabras clave: realidad virtual, Blender, palacio de bellas artes, 3D.

# **Abstract**

(Virtual Tour to The Palace of Fine Arts of Mexico with Three-Dimensional Modeling and Online Services)

This paper presents a virtual tour to The Palace of Fine Arts of Mexico. Three-dimensional modeling and online services were used to develop the virtual tour. The stages developed have texture making more interesting the tour. A server was used to mount the virtual tour, so it can be accessed via internet. The virtual tour user can move without restrictions through the museum galleries. The main tools used to make the virtual tour were Blender 2.49, Macromedia Flash 8, Macromedia Dreamweaver 8, Java 2EE y Python 2.6.5.

Key words: virtual reality, Blender, fine arts palace, 3D.

# 1. Introducción

La realidad virtual, nacida en la década de los setenta, ha tenido un desarrollo muy importante en los últimos diez años, debido al desarrollo tanto del software como del hardware, también ha sido impulsada por Internet que permite un acceso remoto a las aplicaciones de este tipo. En este trabajo, a diferencia de otras "visitas virtuales" a lugares culturales que sólo incluyen panorámicas de fotografías en 360°, con poca textura y sin detalle en los objetos en 3D, tendrá desplazamientos por los diferentes escenarios así como una mejor textura en esculturas y salas de visitantes de forma de hacer más real el mundo virtual.

En este proyecto surgió la oportunidad de realizar la visita virtual al Palacio de Bellas Artes de la Ciudad de México que es uno de los centros turísticos más visitados en la Ciudad de México y es también un espacio dedicado al arte que alberga exposiciones de escultura y pintura, así como ser sede de grandes espectáculos culturales. Se busca permitir a las personas interesadas que no disponen del tiempo o los recursos necesarios para desplazarse hasta ese lugar, hacer un recorrido completamente libre por el palacio, conociendo sus edificaciones, salas, obras de arte y la grandiosa historia que alberga el recinto sin tener que desplazarse hasta ahí.

# 2. Marco teórico

La realidad virtual fue creada a finales de los años 70 por diferentes empresas que buscaban satisfacer necesidades diferentes pero con características similares. Por un lado, Scott Fisher, considerado el padre de la realidad virtual, crea el VisioDisplay, un casco que permite darle visión periférica al usuario en simuladores espaciales para la NASA. Por otro lado, un grupo de investigadores del Departamento de Defensa de los Estados Unidos desarrollaban un simulador de vuelo para pruebas de guerra, con el fin de practicar sin arriesgar vidas humanas.

Existe un sinnúmero de definiciones acerca de lo que se conoce como realidad virtual. Esto se debe a la diversidad de aspectos a los que se puede aplicar dicha tecnología. Partiendo de lo más básico, el diccionario define la palabra realidad como "la cualidad o estado de ser real o verdadero"; por otro lado, define la palabra virtual como "que existe o resulta en esencia o efecto pero no como forma, nombre o hecho real". La realidad virtual, como concepto neotecnológico, ha sido definida de varias maneras, pero una muy adecuada al entorno del proyecto es:

Un sistema de computación usado para crear un mundo artificial donde que el usuario tiene la impresión de estar en ese mundo y la habilidad de navegar y manipular objetos en él.

Existen dos tipos de realidad virtual, respecto a lo que se podría decir que más que ser distintas, se complementan. Ambas varían principalmente en el sentido de inmersión. El primer tipo de realidad virtual se conoce como "realidad aumentativa" o "no inmersa", pretende que el usuario interactúe con el mundo virtual, pero sin dejar de recibir información (sin perder contacto) del mundo físico que le rodea. Utiliza los recursos básicos de una computadora de escritorio con las herramientas preinstaladas de Internet, este enfoque de tecnología implica bajos costos, facilidad en el uso y una mayor aceptación de los usuarios hacia los programas. La forma de desplazamiento dentro de ambientes virtuales no inmersivos se realiza a través del teclado y el ratón común.

Para lograr un trabajo de realidad virtual se necesita contar con los siguientes puntos, cuya descripción se muestra a continuación:

Modelado. Existen varios tipos de modelado, sobre todo en ambientes virtuales. Dentro de la realidad virtual no

inmersiva es posible crear cualquier cosa del mundo real, casas, carros, personas, hasta animales. Pero como son creación propia, los bocetos deben comenzar desde cero, con el fin de ser muy originales. El modelado determina la escala del proyecto, el área de delimitación, los dispositivos que se van a utilizar como apoyo y las características de máquina necesarias para soportar el proyecto como desarrollador y como usuario.

Cuando el proyecto es una estructura tridimensional de base como una casa, un centro comercial, un edificio o como en este caso el Palacio de Bellas Artes, es necesario tener fotos de referencia y planos de la estructura que se va a modelar. El proceso de modelado es igual a la forma como se hace alguna figura en plastilina; por lo general, se parte desde un cubo y se le va dando la forma para conseguir el elemento que estemos modelando. Luego se le agregan los decorativos pertinentes como texturas y detalles de realismo para lograr algo más realista para la inmersión.

Simulación. La simulación dentro de la realidad virtual consiste en representar situaciones reales o muy semejantes al escenario que se ha modelado. Ejemplo de escenarios son vuelos de avión, manejo de automóviles o juegos. Estas situaciones pueden ser muy costosas o muy peligrosas de realizar continuamente como una batalla de aviones o el manejo de automóviles en situaciones extremas. Como es de suponerse, la simulación pretende imitar aspectos de la vida real con el fin de hacer sentir al usuario una experiencia casi perfecta en un mundo paralelo al mundo real. En el caso de un recorrido virtual se establecen los patrones del recorrido, los accesos y los métodos de desplazamiento del usuario. La simulación es la primera etapa de pruebas de un proyecto de realidad virtual ya que se tiene la base principal de lo que finalmente será el resultado.

Interacción. En este punto es donde se definen comportamientos específicos del escenario y cómo éstos interactúan con el usuario. El sistema debe ofrecer la posibilidad de ejercer control o reacción sobre determinados objetos en el mundo virtual. El programador tiene la obligación de asignar funciones específicas a elementos relevantes dentro del mismo, con el objetivo de permitirle al usuario explorar a fondo y desarrollar su sentido de curiosidad dentro de este ambiente nuevo para él. Hoy en día se integran medios visuales y auditivos con el propósito de volver más dinámica la experiencia al igual que se integran todas las herramientas como el mouse, teclado, cascos, chalecos de sensores y guantes virtuales para lograr la realidad virtual.

Percepción. Las principales sensaciones creadas dentro de la percepción son la sensación de profundidad, de vértigo, de viento, de movimiento y hasta de peso. La percepción es un toque de trascendencia que se comenzó a dar en los años 90 y se empiezaron a crear dispositivos donde el usuario podía sentir sensaciones. Siguen siendo simuladores, pero ya por medio de la robótica y de la creatividad de diseñadores e ingenieros, se comienzan a introducir sensaciones a los recorridos.

## Herramientas para el desarrollo de realidad virtual

En Internet se pueden encontrar aplicaciones para el desarrollo de proyectos de realidad virtual, existen varios que son de uso gratuito como Blender y otros que varían entre un costo de 50 hasta dos mil dólares como Cinema 4D. Todo depende de la cantidad de funciones que tengan desarrolladas o el respaldo de la casa de software dueña del producto.

Actualmente existen programas que cuentan con herramientas para modelado, simulación e interacción de escenarios en tercera dimensión en un solo paquete, pero también existen programas que sólo se usan para modelar u otros que funcionan como complementos (plug-in) para simular o interactuar con los escenarios en 3D. También es importante mencionar que la mayoría de los paquetes de desarrollo virtual (Cinema 4D, 3D Studio Max, Blender, entre otros) cuentan con software complementario llamado plug-in y con los cuales se pueden realizar tareas específicas pero con mayor facilidad.

Los principales productos para desarrollar realidad virtual son VRML PAD, Blender y 3D Studio Max. Algunas de sus principales características (aunque no todos los paquetes las incluyen) son:

- . Enrutamiento de mapas.
- . Automatización de procesos.
- . Creación de nodos individuales.
- . Capacidad para una gran variedad de primitivas geométricas,

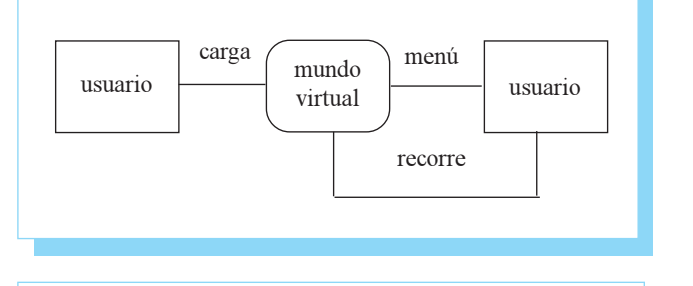

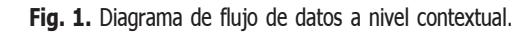

cuadrícula, vértices de carga y partículas estáticas y dinámicas.

- . Edición de audio y sincronización de video.
- . Características interactivas para juegos como detección de colisiones, recreaciones dinámicas y lógicas.
- . Radiosidad (técnica mediante la cual se obtiene un render o imagen, que intenta simular la reflexión difusa de la luz y el color entre las superficies de una escena).
- . Renderizado interno versátil.
- . Lenguaje Python para automatizar o controlar varias tareas.
- . Motor de juegos 3D integrado, con un sistema de ladrillos lógicos.
- . Simulaciones dinámicas para softbodies (cuerpos suaves), partículas y fluidos.
- . Modificadores apilables, para la aplicación de transformación no destructiva sobre mallas.
- . Iluminación.
- . Sistema de partículas estáticas para simular cabellos y pelajes.

# 3. Planteamiento del problema

El diagrama de flujo de fatos a nivel conceptual se muestra en la figura 1. A nivel de presentación, la figura 2 muestra la página una vez que se ingresa a ella y de donde se podrá descargar la aplicación.

incluyendo curvas, mallas poligonales, vacíos, NURBS (tipo de curva con parámetros definidos por medio de un vector, capaces de seguir exactamente cualquier contorno) y metaballs (elementos esféricos, tubu-lares y cúbicos que pueden afectar a otro objeto).

. Cinemática inversa, deformaciones por armadura o

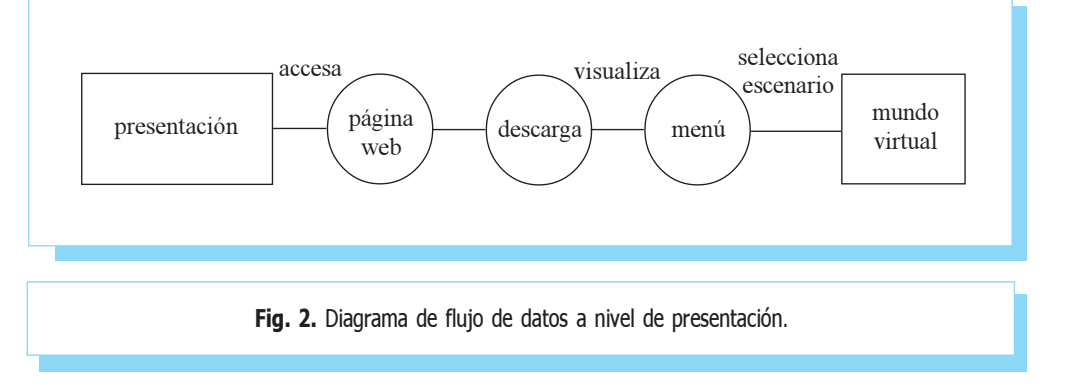

Casos de uso. En este apartado se describe el comportamiento del sistema (visita virtual al Palacio de Bellas Artes) en diferentes condiciones mientras éste responde a la petición de uno de los usuarios. Los casos de uso que se plantean contarán de manera secuencial la forma en que un usuario interactúa con la visita virtual en un conjunto específico de circunstancias.

Consideremos un primer caso de uso básico de la siguiente manera:

- El usuario se conecta a Internet a través de su computa-1. dora.
- El usuario ingresa a la página web donde se encuentra la 2. aplicación de la visita virtual, por ejemplo: http:// visitavirtualbellasartes.com
- En la página principal aparece el link de la visita virtual 3. y el usuario da clic en este link.
- Se carga la página web de donde el usuario podrá descargar 4. la aplicación.
- Una vez descargada la aplicación el usuario ejecuta el 5. archivo .exe (archivo ejecutable) y visualiza el menú de opciones.
- El usuario decide el escenario que desea recorrer. 6.
- El usuario empieza a navegar y a interactuar con los ob-7. jetos del mundo virtual.
- El usuario sale de la aplicación y sale de la página web. 8.

La principal actividad del usuario en el sistema queda en cada escenario. Las actividades que ahí realizaría son:

- El usuario descarga la aplicación de la visita virtual. 1.
- El usuario da clic en "instrucciones de controles", se 2. carga la información de los controles y el usuario lee las instrucciones.
- El usuario abre el archivo "visita virtual.exe" se carga 3. la visita virtual.
- El usuario empieza el recorrido al Palacio de Bellas 4. Artes.
- El usuario sale de la aplicación. 5.

Con las siguientes excepciones:

- 1) La página web http://visitavirtualbellasartes.com no se carga: el usuario verifica la conexión a Internet.
- 2) El usuario no puede descargar la aplicación: conexión a Internet no óptima .
- 3) La aplicación no funciona correctamente: los elementos del equipo visor (hardware) no son los adecuados.

Los casos de uso para otras interacciones con el usuario se desarrollan de manera similar.

- . Introducción. Se despliega el título del proyecto y los créditos.
- . Menú. Es la interfaz gráfica de usuario, donde éste decidirá el escenario que desea recorrer.
- . Escenario. Es el mundo virtual que hará referencia a una sala, vestíbulo o fachada del Palacio de Bellas Artes.

# 4. Desarrollo

Para el diseño de la visita virtual como aplicación es importante definir la herramienta o las herramientas con las cuales se desarrollará la aplicación. Con base en el análisis realizado anteriormente se decidió usar el paquete Blender para el desarrollo de la aplicación. Esta decisión se toma con base en que es de uso gratuito, además de que cuenta con los elementos necesarios para el diseño y el desarrollo de la aplicación. Una vez definida la herramienta con la que se desarrollará la aplicación, el paso siguiente es diseñar cada uno de los elementos que forman la aplicación: modelado, simulación e interacción de la visita virtual.

#### Diseño del modelado de la aplicación

Serán cuatro escenarios los que se modelarán, conteniendo cada uno diferentes salas, esculturas y objetos de interacción, por lo que en la etapa de modelado sólo se desarrollara la estructura en 3D de cada uno de los escenarios. Los escenarios que se modelarán aparecen en la figura 3.

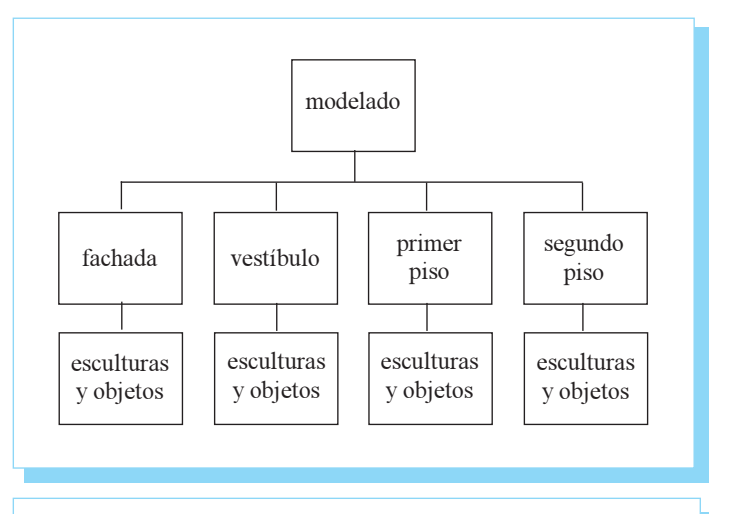

Fig. 3. Escenarios por modelar.

Las fotografías y el plano de planta del Palacio de Bellas Artes son los dos elementos usados como guía para el modelado del palacio para crear de manera virtual la estructura general del Palacio de Bellas Artes, con cada una de sus salas, así como de la fachada exterior y el vestíbulo.

Cuando se diseña una figura con plastilina se parte por lo general de un cubo, de la misma forma en Blender se parte de figuras geométricas (por lo general un cubo) para desarrollar el modelo deseado. La geometría de una escena de Blender se construye a partir de uno o más objetos: luces, curvas, superficies, cámaras, mallas y los objetos básicos o primitivos como se muestra en la figura 4.

Cuando se modela en Blender se cuenta con un gran número de acciones para desarrollar la tarea requerida, algunas de las acciones que se pueden realizar con las formas básicas son: borrar, unir, enlazar los nodos compartidos por los objetos, duplicar objetos, agrupar objetos, rotar, escalar, cortar. En los objetos básicos todo se construye a partir de tres estructuras:

- 1) Vértices. Son elementalmente un punto o una posición en el espacio 3D;
- 2) Aristas. Línea recta que conecta dos vértices.
- 3) Caras. Son las áreas comprendidas entre tres o más vértices con una arista en cada lado. Las caras se usan para construir la superficie del objeto propiamente dicho.

Finalmente, para modelar en Blender se cuenta con otros elementos sumamente importantes: los booleanos (véase figura 6), se trata de son acciones concretas que pueden usarse únicamente con objetos básicos las cuales son: intersección, unión y diferencia.

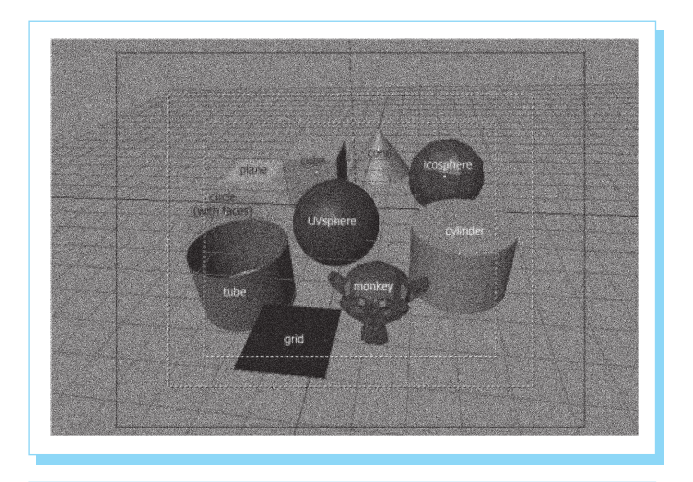

Fig. 4. Objetos básicos o primitivos.

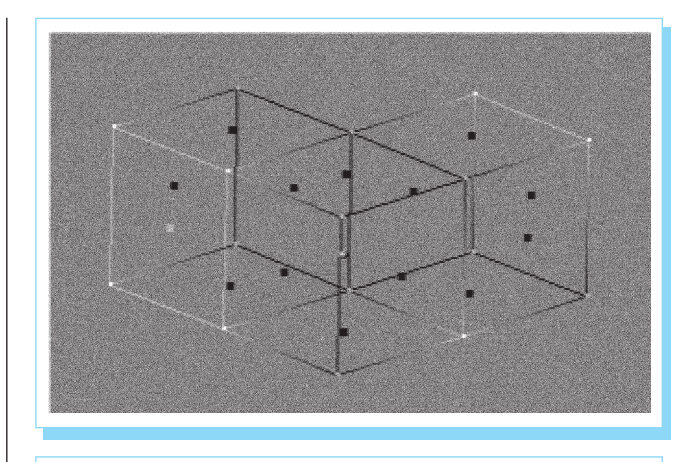

Fig. 5. Estructuras de un objeto básico.

Existen otras operaciones como el suavizado (smoothing). La mayoría de los objetos en Blender se representan con polígonos con caras planas por lo que el suavizado nos permite obtener caras curvas; también está la extrusión, que permite crear cubos a partir de rectángulos y cilindros a partir de círculos. Se trabaja con los vértices, aristas y caras de los objetos. Esta acción permite expandir las caras de una figura.

#### Diseño de la simulación de la aplicación

Al modelar el Palacio de Bellas Artes se parte de un objeto estático y sin textura como si se tratara de una imagen 3D, pero la idea de la visita virtual es poder navegar y desplazarse a través de este modelo del palacio y que el usuario pueda obtener la imagen de un escenario lo más real posible. Es en este punto donde se hace uso de la simulación, la cual permitirá al diseñador hacer el modelo virtual del Palacio de Bellas Artes y darle color o mejor dicho, textura e ilumi-

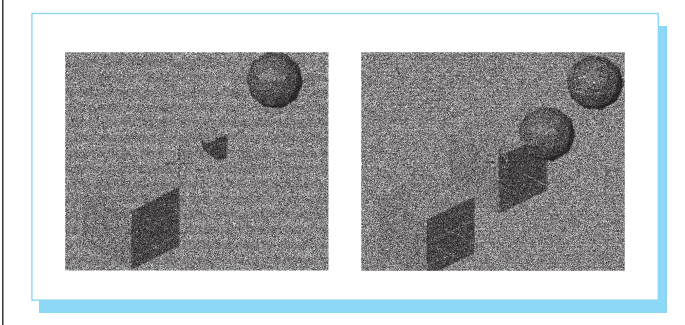

Fig. 6. Booleanos.

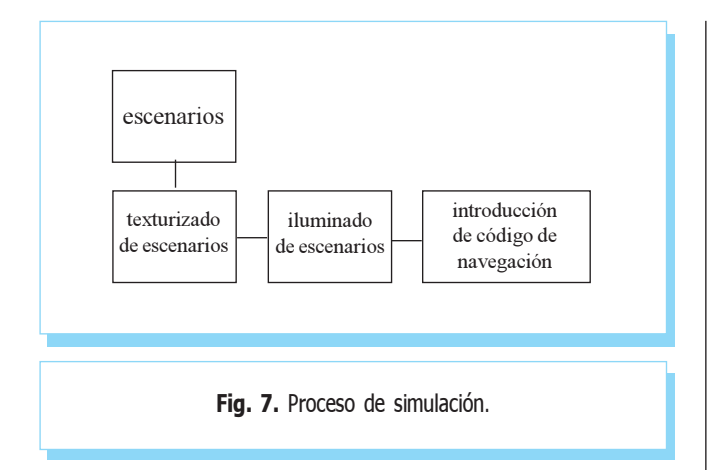

nación al mundo virtual. En esencia se necesitan de tres elementos para la simulación: imágenes del palacio, a partir de ellas se podrán texturizar los escenarios y sus objetos. Código para la navegación, este código será desarrollado en Phyton y se añadirá al motor de juegos de Blender. Una vez hecho esto se podrán realizar desplazamientos a través del mundo virtual y se tendrá la sensación de espacio e imágenes que cambian de acuerdo a los movimientos del visitante, esto es diferente con sólo ver imágenes como en una fotografía.

Una vez que se obtiene el modelo de cada escenario, el proceso a seguir es el descrito en la figura 7.

La simulación en Blender se lleva a cabo mediante el uso de dos herramientas, la primera es la animación, los objetos se pueden animar de varias formas, como objetos cambiando su posición, orientación o tamaño en el tiempo; animarse deformándolos; esto es, animando sus vértices o puntos de control; o pueden animarse mediante una compleja y flexible interacción con una clase especial de objeto: el esqueleto. La otra herramienta es el motor de juegos de Blender, que es un editor para la creación de juegos que está integrado a Blender a partir de la versión 2x. Este motor cuenta con:

- a. Un entorno integrado, con modelado, animación y gameplayer.
- b. Dinámicas de cuerpos rígidos (rigid body dynamics) y simulación de colisión.
- c. Sensores y otros aparatos lógicos predefinidos, de fácil interactividad.
- d. Python como script para juegos de mayor complejidad.

e. Cámara. En el escenario a modelar debe haber una cámara que permite a Blender seguir a los objetos del escenario e incluso tomarles fotografías.

Ya que se integrará un código a la simulación y se delimitarán los movimientos a través de la visita virtual, se utilizarán tanto elementos de animación (curvas IPO o sistema de interpolación) como el motor de juegos (sensores, controladores y actuadores), además de código Python.

En este caso particular se usará la cámara para navegar a través de la visita virtual y una vez que se tenga hecha la animación de la cámara se le agregará el código necesario para que la cámara siga el movimiento que desea el usuario, como se muestra en el proceso de la figura 8.

Para texturizar en Blender se usan materiales y sobre los materiales se añade la textura que se quiere incrustar en un objeto, es decir, primero se añade un color cualquiera al objeto y posteriormente con el comando llamado unwrap se añade la textura al objeto modelado a través de una imagen.

En el caso de la iluminación, se cuenta con cinco lámparas en Blender (lamp, sun, spot, hemi, area) cada una con parámetros de distancia, intensidad de luminosidad y ángulo de incidencia muy similar, pero con parámetros de sombra y de recursos en memoria distintos. La iluminación que se manejan en los escenarios son:

- . Lámpara solar (sun). Para iluminar el escenario de la fachada exterior. Lámpara que asemeja la luz del sol.
- . Lámpara hemi. Para iluminar la mayoría de los objetos o esculturas. Esta lámpara no requiere de muchos recursos de hardware pero tampoco proyecta sombras en los objetos.
- . Lámpara estándar (lamp). En combinación con la lámpara hemi se usará para iluminar objetos y esculturas. Esta lámpara sí proyecta sombra aunque requiere de mayor cantidad de recursos del sistema.

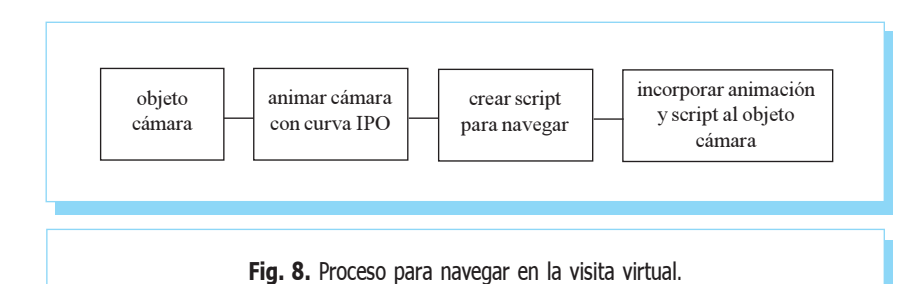

#### Diseño de la interacción de la aplicación

Para la interacción de la visita virtual se implementarán elementos de audio y de texto descriptivo de algunos elementos, como salas y esculturas del Palacio de Bellas Artes, para ello se incorpora información de esculturas o pinturas (obras de arte). Blender proporciona herramientas para lograr el fin que buscamos. Por una parte contamos con una herramienta para incorporar y editar texto dentro del espacio 3D, al mismo tiempo que se cuenta con un secuenciador de audio que permite incorporar audio en formato WAV y editarlo.

#### Procedimiento para la construcción de los modelos arquitectónicos

En la construcción de cada uno de los cuatro escenarios que se modelaron se llevó básicamente el mismo procedimiento que a continuación se describe:

- a) Toma fotográfica del Palacio de Bellas Artes. Se tomaron fotos de varios ángulos de los lugares que se deseaban modelar (la fachada, el vestíbulo, el primero y segundo piso). Respecto a la fachada, fue más sencillo tomar fotografías de la parte frontal, lateral y trasera, a diferencia de los otros escenarios.
- b) Construcción del plano de planta del Palacio de Bellas Artes. Debido a que no se pudo contar con los planos reales del Palacio, se creó un plano de planta con medidas estimadas. Se creó un plano para cada escenario. Es importante mencionar que no se requirió de tanta precisión en los planos.

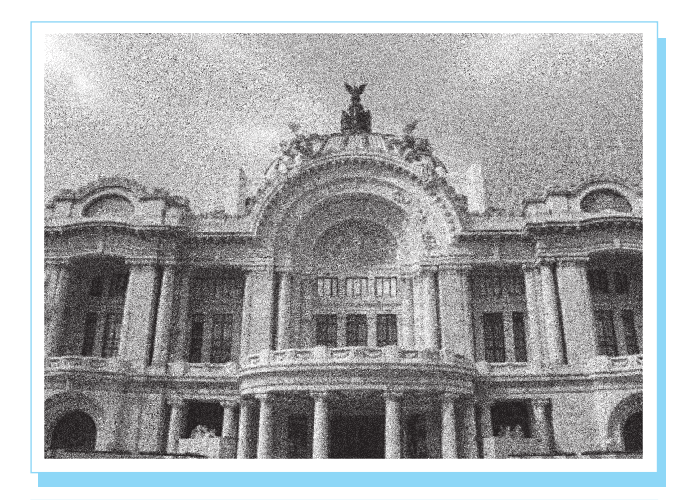

Fig. 9. Fotografías del Palacio de Bellas Artes.

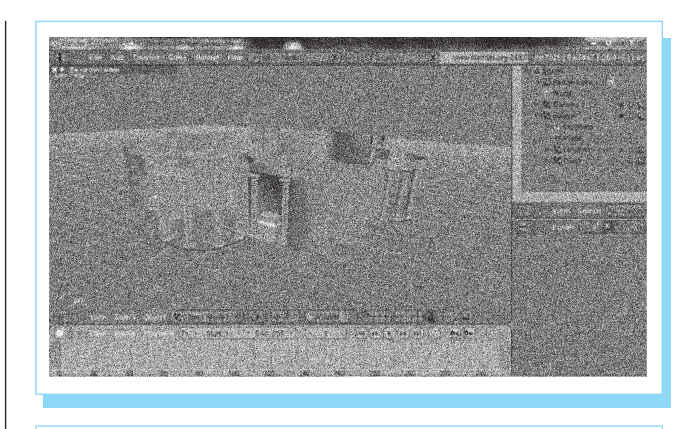

Fig. 10. Construcción de la fachada del Palacio.

c) Construcción del escenario. Con el plano de planta, y una fotografía que se tomó del mismo, se exportaron ambos a Blender. Posteriormente se fue modelando la fachada a partir de la figura geométrica plane (plano), con base en el plano de planta construido con anterioridad y siguiendo las referencias fotográficas.

En la figura 10 se puede ver parte del trabajo de modelado del escenario de la fachada del palacio.

#### Procedimiento para la construcción de las esculturas y objetos

De manera similar en que se modelaron los escenarios arquitectónicos, se modelaron los elementos que decoran el palacio; los pasos a seguir fueron:

a) Toma fotográfica de las esculturas. Se tomó fotografía a los objetos que posteriormente se modelaron.

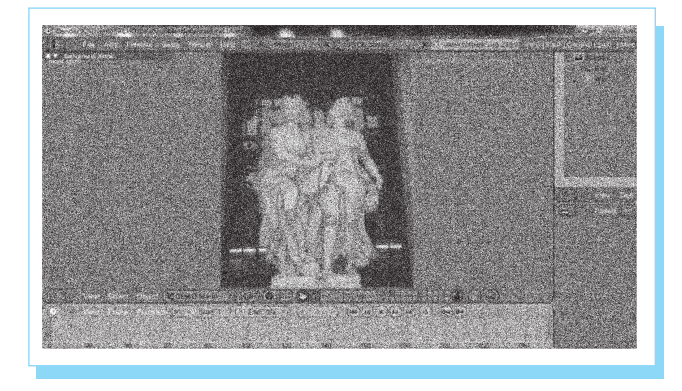

Fig. 11. Dibujo de líneas quía para el modelado.

Visita virtual al Palacio de Bellas Artes de la Ciudad de México, empleando técnicas de modelado tridimensional

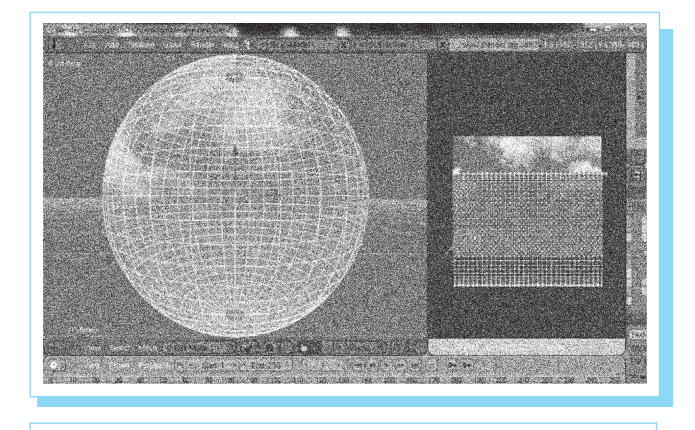

Fig. 12. Edición de la textura.

b) Construcción de la escultura en Blender. La fotografía se exportó a Blender y con la herramienta "pincel" que proporciona Blender se dibujaron las líneas que limitan el contorno de la escultura, como se muestra en la figura 11. Posteriormente se comenzó a modelar la escultura a partir de la imagen geométrica cube (cubo) y se fue siguiendo la imagen de fondo (anteriormente importada en Blender). Finalmente se añade suavizado al modelo para que la escultura no se vea cúbica.

Proceso de texturizado e iluminado de los modelos 3D El proceso de texturizado e iluminado es muy similar en cada uno de los escenarios y esculturas que se crearon con anterioridad, por lo cual se explicará el proceso para un objeto. Una vez que se creó el modelo 3D, el proceso de texturizado fue el siguiente (el ejemplo es sobre la atmósfera o mundo de

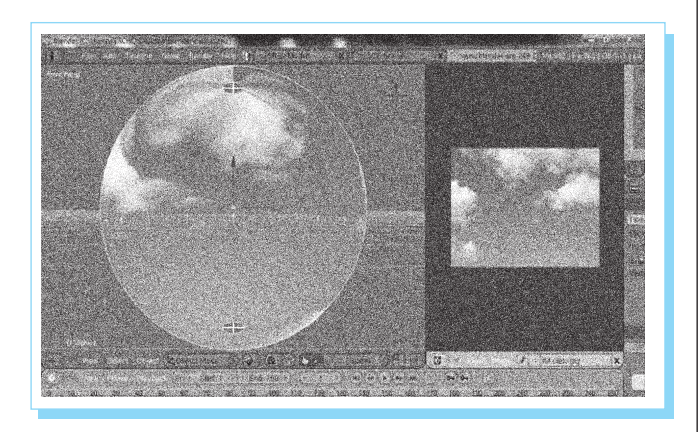

Fig. 13. Objeto texturizado.

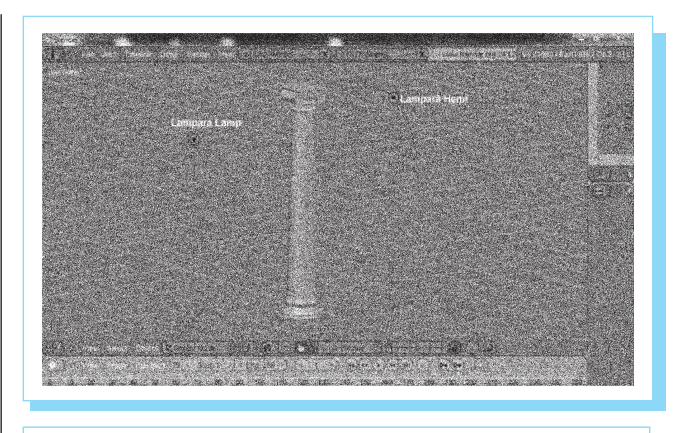

Fig. 14. Iluminado del modelo 3D.

nuestros cuatro escenarios. Se seleccionó la imagen que sirvió de textura al objeto (en este caso el cielo).

- a) Se exportó la imagen a Blender y se incorporó la misma a través del comando unwrap al objeto 3D.
- b) Edición. Finalmente se editó la malla de vértices de la imagen para que cubriera bien al modelo 3D.

La figura 12 muestra la tarea de texturizado del escenario. El proceso de iluminación también es similar en todos los escenarios y fue el siguiente:

- a) Elección de las lámparas a usar, en nuestro caso lámpara Hemi y Lamp.
- b) Ubicación de las lámparas. Se posicionaron de tal forma que nuestro objeto 3D tuviera la suficiente luz para que se visualizara correctamente su textura y proyectara sombra.

En las figuras 13, 14 y 15 se puede ver el proceso de selección de lámparas de iluminación y la imagen resultante, con el efecto de sombra mencionado.

Proceso para la navegación por los escenarios

Una vez que se crearon los escenarios y los objetos de cada escenario, el paso siguiente fue implementar la navegación dentro de estos escenarios virtuales. El proceso de navegación se implementó en dos objetos, una cámara y un empty, y es el siguiente:

a) Animación de la cámara. Dentro del espacio 3D de Blender se rotó la cámara y se implementó una curva IPO (sistema de interpolación).

- b) Creación del script. Se creó un script (código) en lenguaje Python dentro del editor de texto en Blender que se implementó al objeto cámara y el cual sirve para que la cámara siga el puntero del ratón dentro de la visita virtual, esto en base a la animación anteriormente realizada y en la coordenada y, que es la coordenada donde se realizó la animación.
- c) Incorporación del script y la animación. Una vez que se desarrolló la animación de la cámara (rotación) a través de una curva IPO y se creó el script de navegación, ambos se incorporaron a la cámara con el motor de juegos de Blender (sensor, controlador y actuador).

El proceso en el caso del objeto empty es similar que al de la cámara, es decir, se creó una animación y un script para este elemento, sólo que se tomó de referencia la coordenada x.

El proceso para la creación de la interfaz gráfica o menú para el usuario fue el siguiente:

- a) Creación de la imagen del menú.
- b) Implementación de las imágenes. Dentro de Blender se importaron las imágenes anteriormente desarrolladas y se incorporaron al elemento *plane*. Posteriormente se creó una animación al cuadro de selección.
- c) Creación de la interacción de la interfaz. Una vez que se implementaron la imágenes se creó una propiedad llamada "opción" que regresa un valor entero (int) de la opción elegida, también se creó un script llamado "escribir", el cual lee la propiedad "opción" que es leída en otro escenario donde

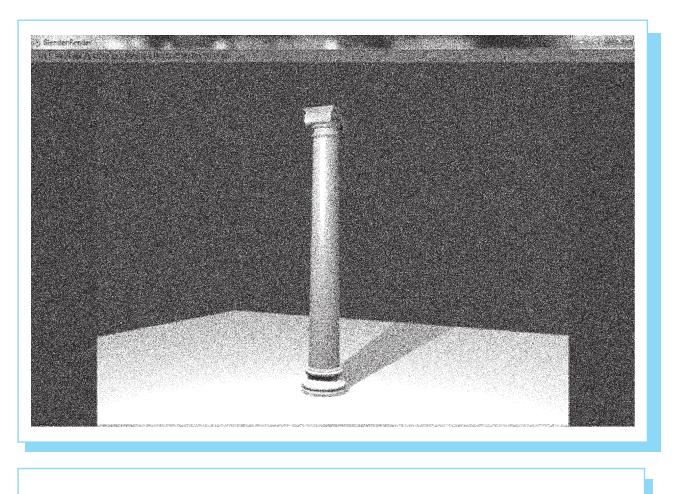

Fig. 15. Imagen resultante.

se encuentra un elemento "empty", el cual se encarga de ligar los escenarios (en el siguiente punto se explica). Posteriormente se implementaron tanto la animación (curva IPO), el script y la propiedad al menú, con la ayuda del motor de juegos (sensor, controlador y actuador).

- d) Creación del enlace entre escenarios. Para poder cambiar de escenario fue necesario crear una escena aparte donde se agregó un elemento empty que sirve para enlazar las escenas donde se encuentran los cuatro escenarios virtuales. Esto se logró creando una propiedad llamada "opción" que regresa el número de opción y la cual es leída a través de un script llamado "leer", lo anterior se incorporó al objeto empty por medio del motor de juegos de Blender.
- e) Implementación de escenas. Finalmente se implementaron tanto el menú de opciones (que es la interfaz grafica de usuario) con el empty que se encuentra en otra escena y el cual se encarga de recibir la opción enviada por el menú, que a su vez recibe la opción seleccionada por el usuario, de esta forma el empty sabe a qué escenario debe de enviar el control.

#### Procedimiento para la creación del audio

Las pistas de audio utilizadas para la visita virtual fueron creadas con el programa Cubase Le. El procedimiento a grandes rasgos para la creación de las pistas fue el siguiente:

- a) Creación de nueva pista. Se creó un nuevo proyecto donde se incorporaron las notas musicales a través de la guitarra y bajo. Posteriormente se añadió una base de batería a través de un dispositivo electrónico (pedalera de efectos) que se acopla a la computadora mediante un cable USB.
- b) Creación del audio descriptivo. Las pistas de audio se crearon de manera similar a las pistas musicales, esto se logró a través de un transductor (micrófono) y con el programa Cubase Le.
- c) Implementación de las pistas en Blender.

Procedimiento para la creación de las páginas web El proceso de desarrollo de las páginas web es muy similar por los que sólo se explicará sobre una en particular, en este caso la que contiene el formulario y el cual está basado en un servlet. El proceso para la creación de la página web fue:

a) Creación del encabezado o cinta de menú de opciones. Se creó un menú de las páginas relacionadas y de forma gráfica se desarrolló en Fireworks. Los botones del menú se animaron con el evento mouse over. A éste menú se le ingresó los links a los cuales debería de enviar de acuerdo a la página seleccionada.

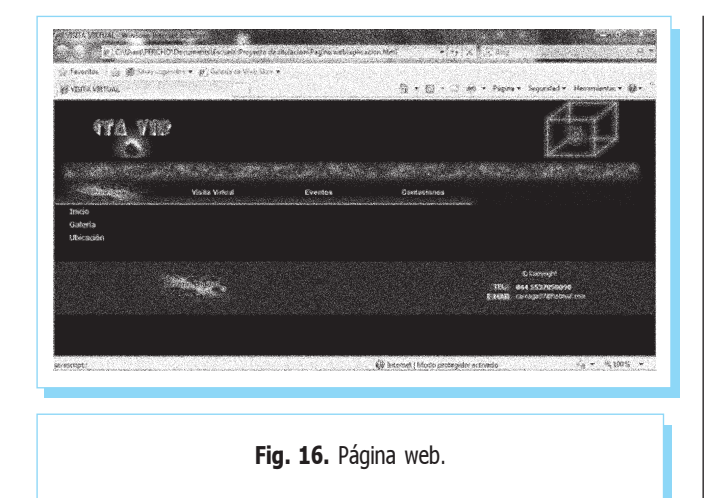

- b) Exportación del menú a código html. Una vez terminado el diseño del menú, en Fireworks se exportó el mismo a código html, es decir, se creó la página web junto con las imágenes relacionadas y el código JavaScript necesario para los efectos de los botones.
- c) Creación de la animación del encabezado de la página. Se creó una animación en Flash, la cual sirve de encabezado de las páginas web.
- d) Creación del logo. Se desarrolló una imagen en Fireworks que sirve como logo de la página y la cual contiene el logo del IPN.
- e) Creación del pie de página. Se creó una hoja de estilo (script en archivo .css) la cual define el color de fondo del pie de página, el color y el formato de los botones y letras usadas, también define el margen y las dimensiones del pie de página. Se creó también una imagen que se añadió al pie de página y que es alusivo al logo del diseñador de la página.
- f) Incorporación de los elementos en una página web. Los anteriores elementos creados se incorporaron en una sola página web con el programa Macromedia Dreamweaver. El resultado fue una plantilla que se usó en todas las páginas y se muestra en la figura 16.
- g) Creación del servlet. En Eclipse se desarrolló el servlet que recibirá la información del formulario enviada por el usuario a través de un método doPost. Dentro del servlet se creó el código necesario para que cuando el usuario de clik en "enviar" se guarde la información en un archivo .txt.

 Incorporación del servlet. Se modificó el archivo web.xml que se creó al momento de crear el servlet, este archivo indica en donde se encuentra el archivo .txt donde se grabó la información. Finalmente se incorporó el código necesario dentro del formulario para llamar al servlet cuando sea necesario.

# 5. Conclusiones

Se presentó una visita virtual al Palacio de Bellas Artes de la Ciudad de México. La visita tiene un grado de realidad más alto que el común de las visitas que se tienen actualmente. Los movimientos tridimensionales del visitante, las técnicas de iluminación son características poco usuales en otras visitas. Aunque la versión diseñada es bastante atractiva, las políticas administrativas del Palacio de Bellas Artes, no permiten montarla de inmediato y se está a la espera de que los trámites continúen para instalarla en un futuro cercano.

Por último, se recomienda establecer estándares para que las visitas virtuales tengan recomendaciones que permitan conocer los diversos grados que deben de alcanzar para ser consideradas como tales.

### Agradecimientos

Los autores agradecen los apoyos recibidos por el Instituto Politécnico Nacional a través del Sistema de Estímulo al Desempeño Académico (EDD), Sistema de Estímulo a los Investigadores (EDI) y Sistema de Becas por Exclusividad de la Comisión Organizadora del Fomento a las Actividades Académicas (COFAA).

# **Referencias**

- R. S. Pressman, Ingeniería de software, 6ª ed., Mc Graw Hill, 2002. [1]
- F. J. Ceballos, Java 2, Interfaces gráficas y aplicaciones para Internet, 2<sup>ª</sup> ed., AlfaOmega, 2008. [2]
- A. León, J. L. Negrete, J. Sánchez, y N. M. Sosa, Visita Virtual al Museo del Templo Mayor TEOPANTLI Proyecto titulación curricular ESCOM Instituto Politécnico Nacional México, 2006. [3]
- A. Rodríguez E. "Prototipo tridimensional para simular un recorrido virtual por las instalaciones de la Universidad del Bosque". Universidad del Bosque, Facultad de Ingeniería de Sistemas, Bogotá, 2007. [4]
- A. Marzal, y I. Gracia, "Introducción a la programación con Python", Departamento de Lenguajes y Sistemas Informáticos. Universitat Jaume I, 2003. [5]
- G. C. Burdea, y C. Philippe. Virtual Reality Technology. 2a ed., Wiley-Interscience, ISBN 0-471-36089-9, 2003. [6]
- R. Duque González, Python para todos. Paraíso Linux, 2010. [7]
- www.w3c.es/divulgacion/guiasbreves/ServiciosWeb [8]
- www.it.uniovi.es/investigacion/lineas/opnet/material/ proyecto1.pdf [9]
- www.palacio.bellasartes.gob.mx/ [10]
- www.adnsolutions.redi.tk [11]
- www.blender.org/ [12]
- jakarta.apache.org/site/binindex.cgi [13]
- www.renderati.com/render/%C2%BF que-es-blender/ [14]
- www.cavsi.com/preguntasrespuestas/?s=firework [15]

# Periódica

Índice de Revistas Latinoamericanas en Ciencias

DGB UNAM **MÉXICO** 

336 mil registros bibliográficos de artículos originales, informes técnicos, estudios de caso, estadísticas y otros documentos de más de 1 500 revistas especializadas en ciencia y tecnología

http://www.dgbiblio.unam.mx/

http://132.248.9.1:8991/F/-/?func=find-b-0&local\_base=PER01